# **คู่ม ื อการใช ้ งาน : เครื่องวัดแสง**

### **Instruction Manual: LUX METER**

# **[LX-11128SD](https://legatool.com/th/lutron-lx-11128sd-light-meter-sd-card-data-logger)**

# **คุณสมบัต ิ**

- เครื่องวัดแสง รองรับการวัดค่า

1. Light meter

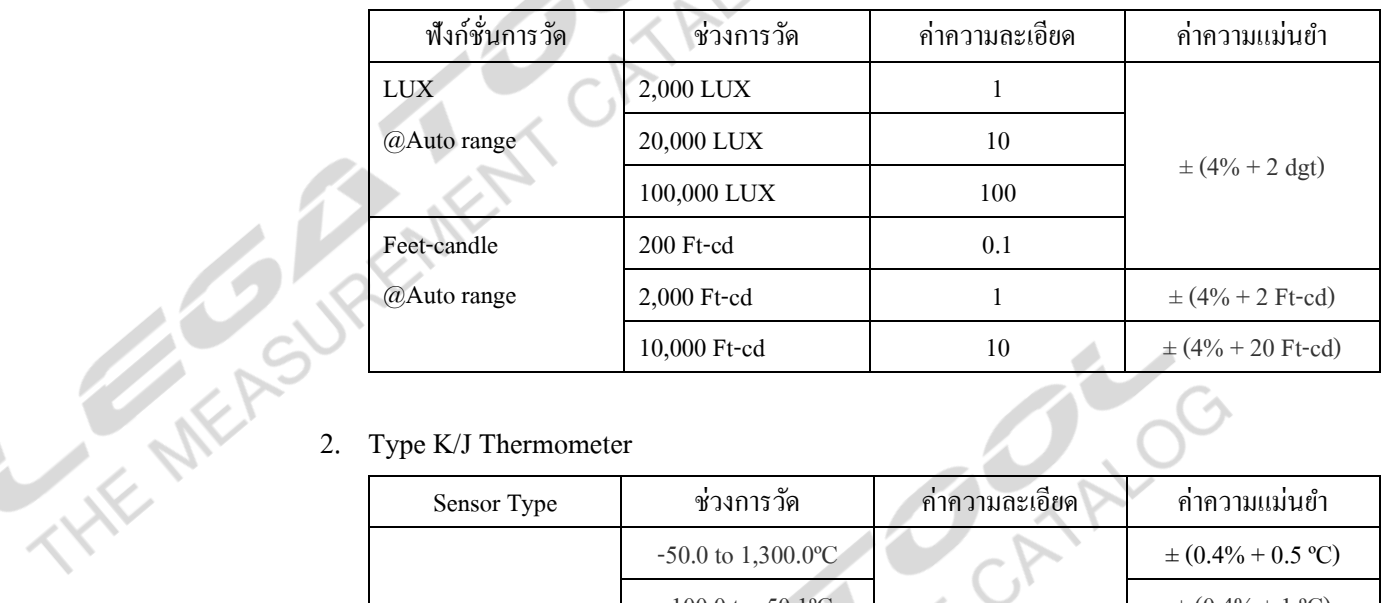

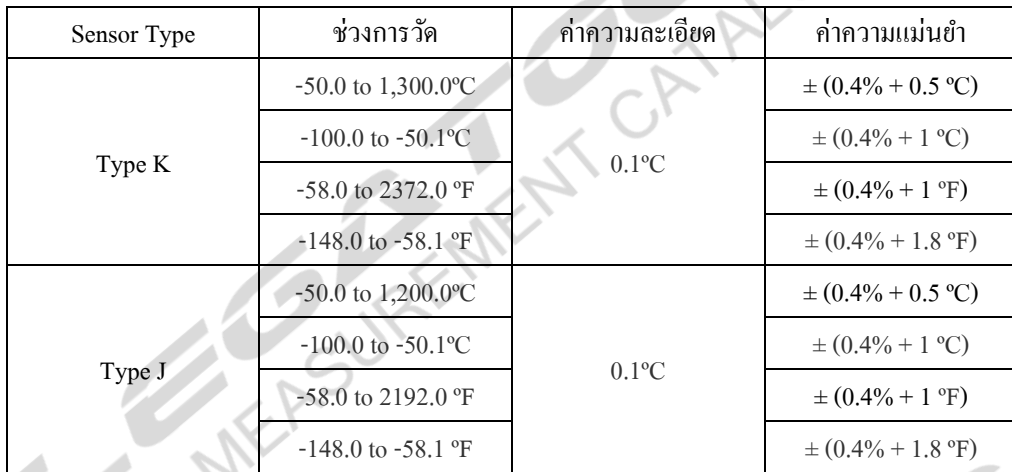

- มี Data hold, Record (Max., Min)
- ช่วงเวลาส าหรับการบันทึกค่าแบบอัตโนมัติ คือ 1 3600 วินาที
- การบันทึกค่าแบบ Manual สามารถบันทึกได้ 1 -99 ค่า
- บันทึกข้อมูลลง SD Card แบบเรียลไทม์รองรับความจุ SD card 1 GB 32 GB แสดงผลการ บันทึกในรูปแบบไฟล์ Excel โดยข้อมูลที่บันทึกนั้นจะแสดงข้อมูลเวลา (ปี, เดือน, ข้อมูล, ชวั่ โมง, นาที, วินาที)และผลจากวัดตามที่มอนิเตอร์ สามารถวิเคราะห์ผลการบันทึก สร้างกราฟ ผ่านไฟล์ Excel ไดเ้ลยโดยไม่ตอ้งลงโปรแกรมเพิ่ม
- เชื่อมต่อคอมพิวเตอร์ด้วย RS232/USB Interface
- ซอฟต์แวร์เสริม SWUS801-WIN, SW-E802
- ใช้แบตเตอรี่ AA 1.5V 6 ก้อน หรือ Adapter 9 Vdc

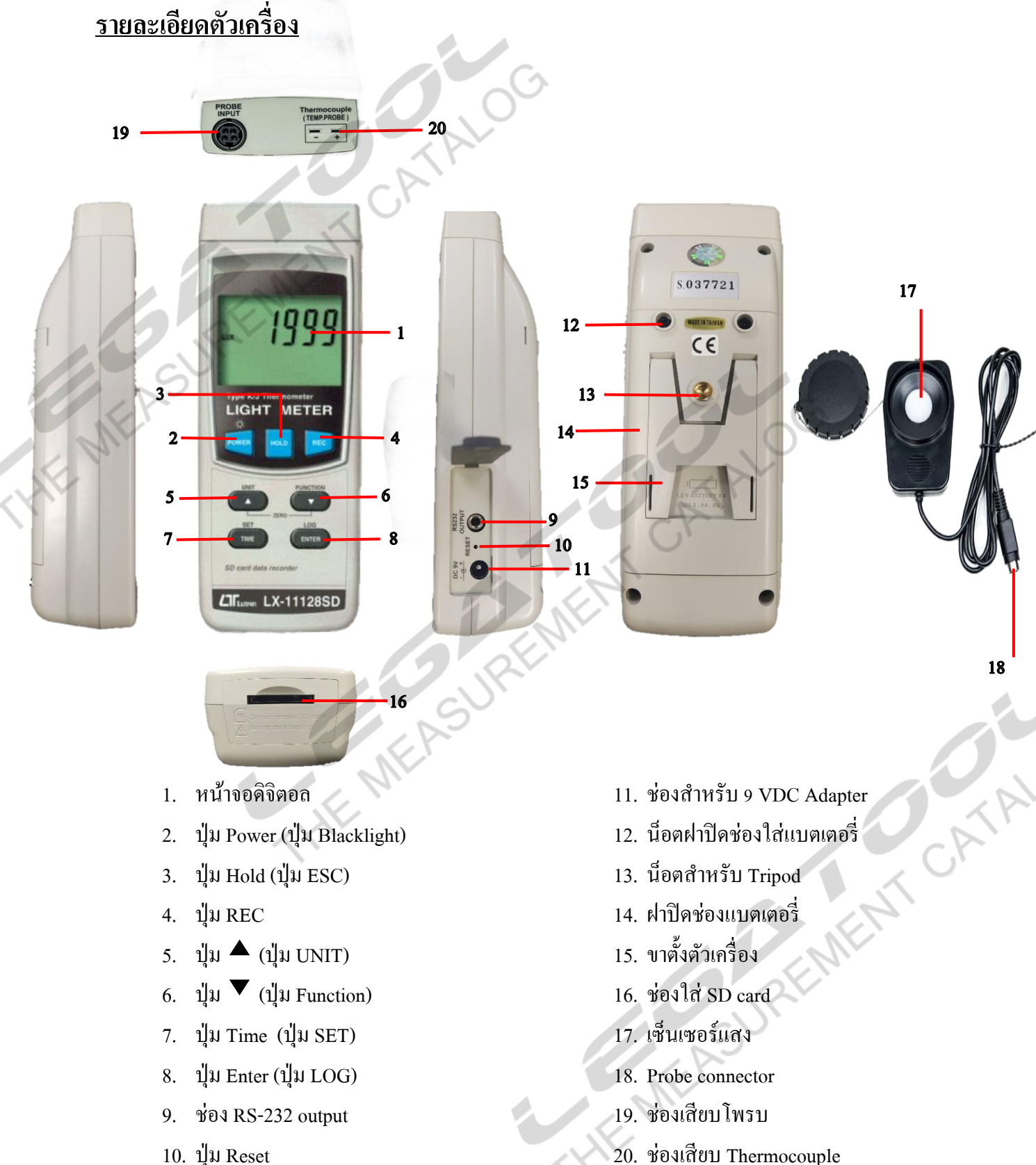

20. ช่องเสียบ Thermocouple

# **ขั้นตอนการวัด Light meter**

- 1. เสียบโพรบที่ต้องการวัดเข้ากับตัวเครื่อง
- 2. กดปุ่ม Power ค้างไว้ 2 วินาที เพื่อทำการเปิดเครื่อง
- 3. กดปุ่ ม FUNCTION เลือกการวัด LUX (Ft-cd) LiGHT
- 4. เมื่อหน้าจอแสดงค่าเท่ากับ 0 เปิดฝาเซ็นเซอร์ออกเพื่อทำการวัด
- 5. กดปุ่ ม UNIT ค้างไว้ 3 วินาทีเพื่อเปลี่ยนหน่วยวัด LUX หรือ Ft-cd
- 6. ขณะที่ปิดฝาเซ็นเซอร์แล้วตัวเลขไม่เท่ากับ 0 ให้กดปุ่ม ▲ และ ปุ่ม ▼ ค้างไว้ 3 วินาที เพื่อทำการ ปรับค่าให้เป็น 0 และเปิดฝาเซ็นเซอร์ออกเพื่อทำการวัด

# **การวดัอุณหภูมดิ้ วย Thermocouple Type K/J**

- 1. ต่อ Thermocouple Type J หรือ Type K เข้ากับตัวเครื่อง
- 2. เลือกฟังกช์ นั่ การวดั "**tP"** หน้าจอจะแสดง Type ของ Thermocouple สามารถเปลี่ยน Type ของ Thermocouple โดยการเขา้ไปที่ต้งัค่า ตวัเลขดา้นบนจะแสดงผลการวัดอุณหภูมิจาก Thermocouple และแสดงหน่วยของอุณหภูมิเป็น *°C* หรือ °F สามารถเปลี่ยนหน่วยของ อุณหภูมิไดโ้ดยเขา้ไปที่ต้งัค่า

# **ฟังก์ชั่นอื่นๆ**

1. Data Hold

กดปุ่ม 1 ครั้ง เพื่อล็อกค่าที่อ่านได้ หากต้องการปลดล็อกค่าที่อ่านได้ กดปุ่มอีก 1 ครั้ง เพื่อทำการ<br>ปลดล็อกค่า<br>Data Record (Max., Min. reading)<br>2.1 กดปุ่ม REC 1 ครั้ง เพื่อทำการบันทึกค่า สูงสดและ ปลดล็อกค่า

- 2. Data Record (Max., Min. reading)
	- 2.1 กดปุ่ม REC 1 ครั้งเพื่อทำการบันทึกค่า สูงสุดและต่ำสุดที่วัด
	- 2.2 กดปุ่มอีก 1 ครั้ง เพื่อดูค่าสูงสุดที่เครื่องวัดได้หน้าจอจะแสดง REC MAX
	- 2.3 กดปุ่มอีก 1 ครั้ง เพื่อดูค่าต่ำสุดที่เครื่องวัดได้หน้าจอจะแสดง REC MIN
	- 2.4 กดปุ่มค้างไว้ 2 วินาทีเพื่อหยุดทำการบันทึกค่าสงสุดและต่ำสุดที่วัดได้ **KENTE**
- 3. เปิด ปิด LCD Blacklight กดปุ่ม Power 1 ครั้ง เพื่อเปิด/ปิด LCD Blacklight

# **[LX-11128SD](https://legatool.com/th/lutron-lx-11128sd-light-meter-sd-card-data-logger)**

### **DATALOGGER**

- 1. เตรียมเครื่องก่อนบันทึกข้อมูล
	- 1.1 เตรียม SD card ตัวเครื่องรองรับความจุ SD Card ได้ต้งัแต่1 32 GB
	- 1.2 ใส่ SD card เข้าที่ตัวเครื่อง
	- 1.3 สา หรับการใชง้านคร้ังแรกควรฟอร์แมต SD card
	- 1.4 ตั้งค่าวันที่ และเวลา

1.5 ตรวจสอบวันที่ เวลา และ Sampling timeกดปุ่ ม Time 1คร้ัง เพื่อตรวจสอบวันที่,เวลา และ Sampling time ที่ใช้ในการท าบันทึกข้อมูล

1.6 ต้งัค่าการแสดงผลจุดทศนิยม

1. Auto Datalogger

2.1 ตั้งค่าเวลาสำหรับการบันทึกค่า ตัวเครื่องสามารถเลือกตั้งเวลาได้ตั้งแต่ 1 – 3600 วินาที 2.2 เริ่มบันทึกข้อมูลโดยการกดปุ่ม ENTER (ปุ่ม LOG) ค้างไว้ 2 วินาที หน้าจอจะแสดง Scan sd และ REC กระพริบที่หน้าจอ

2.3 กดปุ่ม ENTER (ปุ่ม LOG) 1 ครั้ง เป็นการพักการบันทึกข้อมูลหน้าจอจะกระพริบระหว่างตัว เลขที่อ่านค่าได้และ LOG คำว่า REC ที่หน้าจอจะหายไป กดปุ่ม ENTER อีก 1 ครั้ง เพื่อออกจาก การพักการบันทึกข้อมูล

2.4 กดปุ่ม ENTER (ปุ่ม LOG) ค้างไว้ 2 วินาที เพื่อหยุดการบันทึกข้อมูล

### 2. Manual Datalogger

- 2.1 ตั้งค่าเวลาในการบันทึกค่า ให้ทำการตั้งเวลาในการบันทึกเท่ากับ 0 วินาที
- 2.2 กดปุ่ม ENTER (ปุ่ม LOG) ค้างไว้ 2 วินาที วินาที จอ LCD จะแสดง SCAN Sd หลังจากนั้น จะ  $\mu$ เสดง LOG และ P 1 กดปุ่ม  $\blacktriangle$  หรือ  $\blacktriangledown$  เพื่อเลือกตำแหน่ง P 1 – 99 ตัวอักษร P คือ ตำแหน่ง ของการวัด ตัวอย่างเช่น P1 เป็นตำแหน่งห้องที่ 1 หาก ต้องการตำแหน่งห้องที่ 5 ให้กด ปุ่ม $\blacktriangle$ หรือ  $\blacktriangledown$  หรือ ไปที่ P 5 กดปุ่ม ENTER เพื่อทำการบันทึกข้อมูล

2.3 หยุดการบันทึกข้อมูลกดปุ่ม ENTER (ปุ่ม LOG) ค้างไว้ 2 วินาที เพื่อหยุดการบันทึกข้อมูล

- 3. โครงสร้างข้อมูลของ SD card
	- 3.1 เมื่อมีการบันทึกข้อมูลเครื่องจะทำการสร้างโฟลเดอร์ชื่อ : LXB01 หากมีการบันทึกครบ 99 ไฟล์ โฟลเดอร์จะถูกสร้างใหม่เป็น LXB02 สูงสุด 10 โฟลเดอร์
	- 3.2 เมื่อมีการบันทึกข้อมูลเครื่องจะทำการสร้างไฟล์ชื่อ : LXB01001.XLS ในโฟลเดอร์ ข้อมูลจะ ถูกบันทึกต่อเนื่องจนถึง 30,000 คอลัมน์ เครื่องจะสร้างไฟล์ขึ้นมาใหม่ชื่อ : LXB01002.XLS ดงัน้ี

**[LX-11128SD](https://legatool.com/th/lutron-lx-11128sd-light-meter-sd-card-data-logger)**

LXB01\ LXB01001.XLS LXB01002.XLS ..................... LXB01099.XLS  $LXB02\$ LXB02001.XLS LXB02002.XLS ..................... LXB02099.XLS LXBXX\

# **การบันทึกไฟล์ลงคอมพิวเตอร์**

**HAK ARK** 

1. หลังจากบันทึกข้อมูลเรียบร้อยแล้ว และต้องการบันทึกลงคอมพิวเตอร์ ให้ทำการถอด SD card ออก จากเครื่อง

**PATTALOG** 

CATALOG

2. นำ SD card ที่บันทึกข้อมูลนำไปใส่ในช่องเสียบ SD card ของคอมพิวเตอร์<br>3. เปิดไดรฟ์ของ SD card ที่ทำการบันทึกข้อมูล/ ไฟลเดอร์ที่บันทึกข้อมูล LXB01/ ชื่อไฟล์ที่บันทึก<br>ข้อมูล : LXB01001.XLS ตังตัวอย่าง<br>- - - - - - - - - - 3. เปิดไดรฟ์ของ SD card ที่ทำการบันทึกข้อมูล/ โฟลเดอร์ที่บันทึกข้อมูล LXB01/ ชื่อไฟล์ที่บันทึก ข้อมูล : LXB01001.XLS ดังตัวอย่าง

# **คู่ม ื อการใช ้ งาน : เครื่องวัดแสง**

### **Instruction Manual: LUX METER**

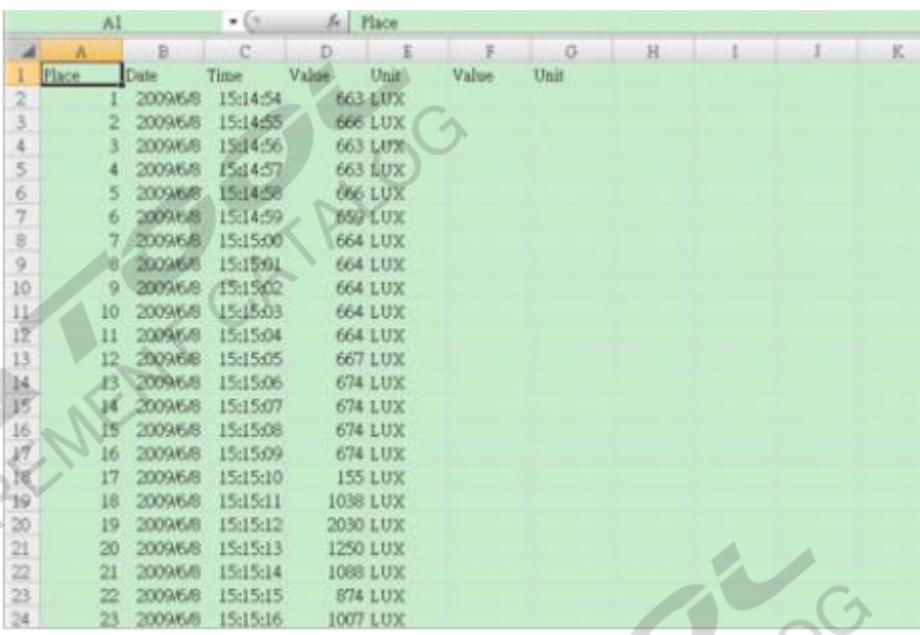

**[LX-11128SD](https://legatool.com/th/lutron-lx-11128sd-light-meter-sd-card-data-logger)**

# การต้อ<u>ก่า</u>ข้นสูง

กดปุ่ม SET ค้างไว้ 2 วินาที หน้าจอจะแสดงฟังก์ชั่นหลักสำหรับการตั้งค่า กดปุ่ม SET 1 ครั้งเพื่อ ต้องการ กดปุ่ ม POWER เพื่อออกจากการต้งัค่า

ขา้มไปสู่ฟังกช์ นั่ ถดัไป กดปุ่ม ENTER เพื่อเขา้สู่การต้งัค่ากดปุ่ม หรือ เพื่อเลือกค่าที่ ฟังกช์ นั่ หลกัการต้งัค่าข้นั สูงทวั่ ไป **dAtE......**ตั้งค่าวันที่และเวลา (ปี/เดือน/วัน, ชั่วโมง/นาที/วินาที) **SP-t......** ต้งัค่า sampling time (วินาที) **PoFF.....** ปิ ดเครื่องอัตโนมัติ **bEEP.....** เปิด - ปิด เสียง **dEC.......**ต้งัค่ารูปแบบตวัเลขที่แสดงในการบันทึกค่า **Sd F.....** SD memory card Format **tYPE......** เลือกใช้ Thermocouple type J หรือ Type K **t-CF.........**ต้งัค่าหน่วยการวัดอุณหภูมิ ºC หรือ ºF

1. ตั้งค่าวันที่และเวลา (ปี/เดือน/วัน, ชั่วโมง/นาที/วินาที) 1.1 ที่ฟังก์ชั่น "dAtE" กดปุ่ม ▲ หรือ ▼ เพื่อตั้งค่าตัวเลข

**[LX-11128SD](https://legatool.com/th/lutron-lx-11128sd-light-meter-sd-card-data-logger)**

```
1.2 กดป่ม ENTER เพื่อยืนยัน
2. ต้งัค่า sampling time (วินาที)
    2.1 ที่ฟังก์ชั่น "SP-t" กดปุ่ม ▲ หรือ ▼ เพื่อเลือก Sampling time สำหรับใช้ในการบันทึกข้อมูล
    2.2 กดป่ม ENTER เพื่อยืนยัน
3. ปิ ดเครื่องอัตโนมัติ
    3.1 ที่ฟังกช์ นั่ "PoFF"กดปุ่ ม หรือ เพื่อเลือก 
             yES - เปิดฟังกช์ นั่ การปิดเครื่องแบบอตัโนมตัิ
             no - ปิดฟังกช์ นั่ การปิดเครื่องแบบอตัโนมตัิ
    3.2 กดปุ่ ม ENTER เพื่อยืนยัน
4. เปิด - ปิด เสียง
    4.1 ที่ฟังกช์ นั่ "bEEP"กดปุ่ ม หรือ เพื่อเลือก 
             yES – เปิ ดเสียงการแจ้งเตือน เสียงการกดปุ่ ม
             no – ปิดปิดเสียงการแจ้งเตือน เสียงการกดปุ่ม จะมีเสียงเฉพาะเวลาเปิด - ปิด เครื่องเท่านั้น
    4.2 กดป่ม ENTER เพื่อยืนยัน
5. ต้งัค่ารูปแบบตวัเลขในการแสดงละบันทึกค่า
    5.1 ที่ฟังก์ชั่น "dEC" กดปุ่ม ▲ หรือ ▼ เพื่อเลือก
             USA – ใช้รูปแบบ " . " ในการแสดงค่า เช่น 42.3
             Euro – ใช้รูปแบบ " , " ในการแสดงค่า เช่น 42,3
    5.2 กดปุ่ม ENTER เพื่อยืนยัน
6. SD memory card Format
    6.1 ที่ฟังกช์ นั่ "Sd F"กดปุ่ ม หรือ เพื่อเลือก 
             YES - ต้องการ Format SD memory card
             NO -ไม่ต้องการ SD memory card Format
    6.2 กดปุ่ ม ENTER เพื่อยืนยัน
\, 7. – ตั้งค่าหน่วยการวัดของอุณหภูมิ ^{\circ}\textrm{C} or ^{\circ}\textrm{F}7.1 ที่ฟังกช์ นั่ "t-CF"กดปุ่ ม หรือ เพื่อเลือก 
             C -เลือกหน่วยการวัดอุณหภูมิเป็นองศาเซลเซียส
             F– เลือกหน่วยการวัดอุณหภูมิเป็นองศาฟาเรนไฮต์<br>F– เลือกหน่วยการวัดอุณหภูมิเป็นองศาฟาเรนไฮต์<br>F– เลือกหน่วยการวัดอุณหภูมิเป็นองศาฟาเรนไฮต์<br>\begin{array}{c} \text{F}-\text{r}^2\text{F}^2\text{F}^2\text{F}^2\text{F}^2\text{F}^2\text{F}^2\text{F}^2\text{F}^2\text{F}7.2 กดปุ่ ม ENTER เพื่อยืนยัน
8. เลือกใช้ Thermocouple type J หรือ Type K
```
# **คู่ม ื อการใช ้ งาน : เครื่องวัดแสง**

### **Instruction Manual: LUX METER**

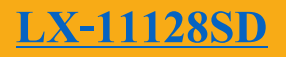

REAT MEASUREMENT CATALO

8.1 ที่ฟังกช์ นั่ "**tYPE"**กดปุ่ ม หรือ เพื่อเลือก

J– เลือกใช้ Thermocouple Type J

K – เลือกใช้ Thermocouple Type K

8.2 กดปุ่ ม ENTER เพื่อยืนยัน

### **การ RESET ระบบ**

หากเครื่องค้าง หน้าจอค้าง ระบบค้าง ให้ทำการกดปุ่ม RESET เครื่องจะทำการปิดเครื่องอัตโนมัติ<br>เครื่องไหม่อีกครั้ง<br>ANEASUREMENT CATALOG และเปิดเครื่องใหม่อีกคร้ัง